## **Segédlet a szolj.transparency.hu használatához:**

A *[szolj.transparency.hu](https://szolj.transparency.hu/#/)* felületén anonim módon, biztonságos csatornán küldhetőek be közérdekű bejelentések közpénzeket vagy közhatalommal való visszaéléseket érintő, illetve közérdekű adatigénylésekkel kapcsolatos ügyekben a Transparency International (TI) Magyarország részére.

Az alábbiakban a felület használatához talál segédletet.

## **Bejelentés beküldése**

1. A szolj.transparency.hu felületre való belépést követően, a **Jelentés beküldése** gombra kattintva kezdheti meg a bejelentés megtételét.

A szolj.transparency.hu felületén anonim módon, biztonságos csatornán küldhetőek be közérdekű bejelentések közpénzeket vagy közhatalommal való visszaéléseket érintő, illetve közérdekű adatigénylésekkel kapcsolatos ügyekben a TI Magyarország részére. Az egyedi korrupciós ügyekre vonatkozó jelzések befogadásáról és intézéséről, azaz valamely ügy elvállalásáról szakmai megfontolások alapján döntünk.

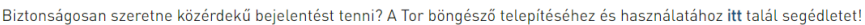

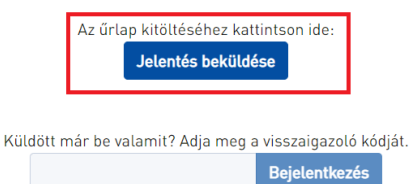

## Megjegyzés:

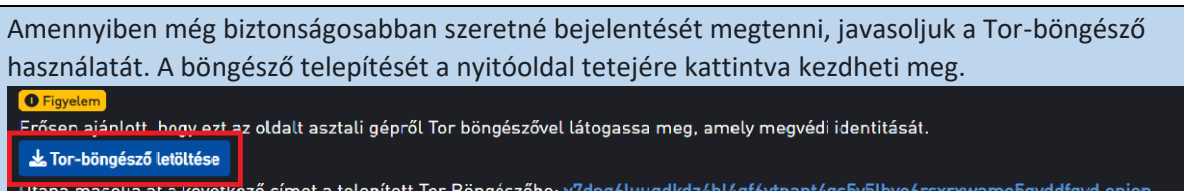

2. A megnyíló bejelentési űrlapon először rögzítenie kell, hogy hozzájárul az űrlapon megadott személyes adatai kezeléséhez. A hozzájárulását az oldalon található **jelölőnégyzet**  bepipálásával teheti meg, majd a **Következő** gomb megnyomásával navigálhat a következő oldalra.

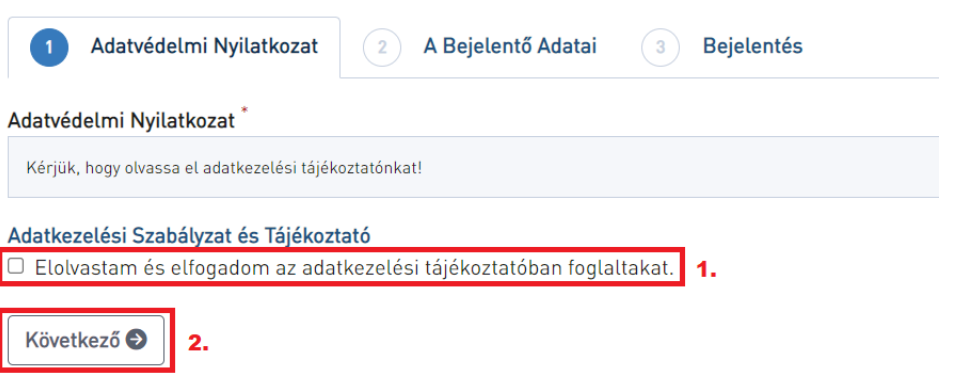

3. A második menüpontban **SZEMÉLYES ADATAINAK** a megadására lesz lehetősége. Felhívjuk a figyelmét, hogy a \*-gal jelölt mezők kitöltése kötelező. A **nemének** és az **életkorának** megadásán kívül lehetősége van a nevét, a telefonszámát és/vagy az email címét is feltüntetni, azonban az utóbbi személyes adatok megadása nem kötelező.

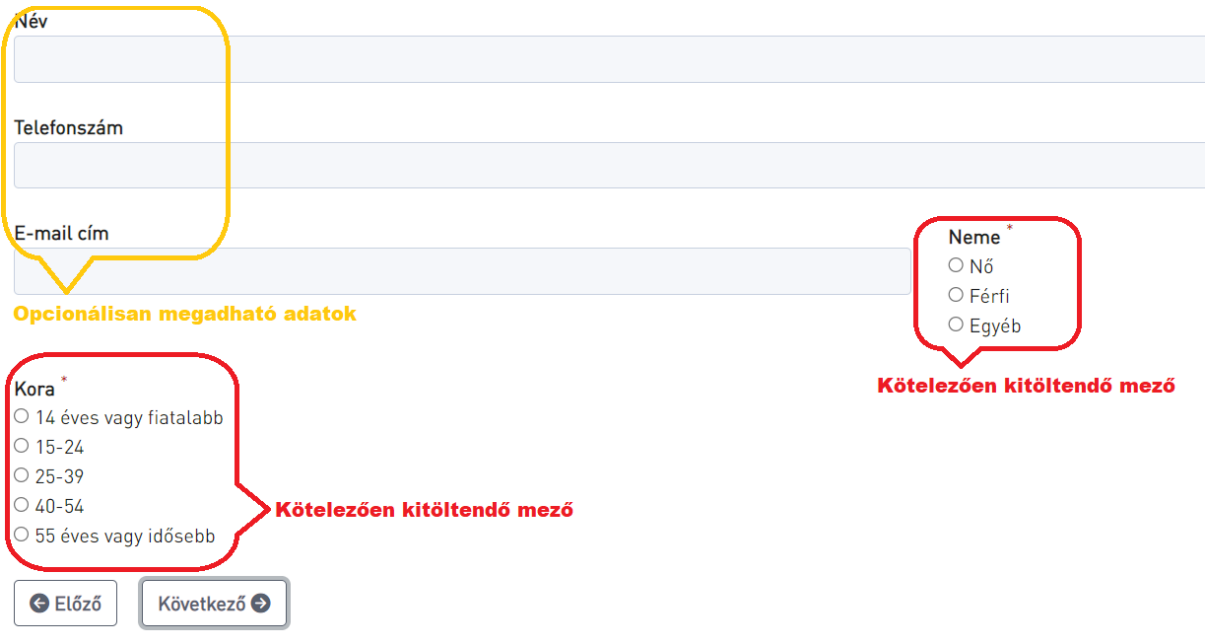

4. Az űrlap harmadik menüpontjában a **BEJELENTÉSÉVEL** kapcsolatos adatokat adhatja meg. Itt minden, a szöveges és a jelölőnégyzetes mezők kitöltése is kötelező, ezek kitöltése nélkül nem léphet a következő oldalra.

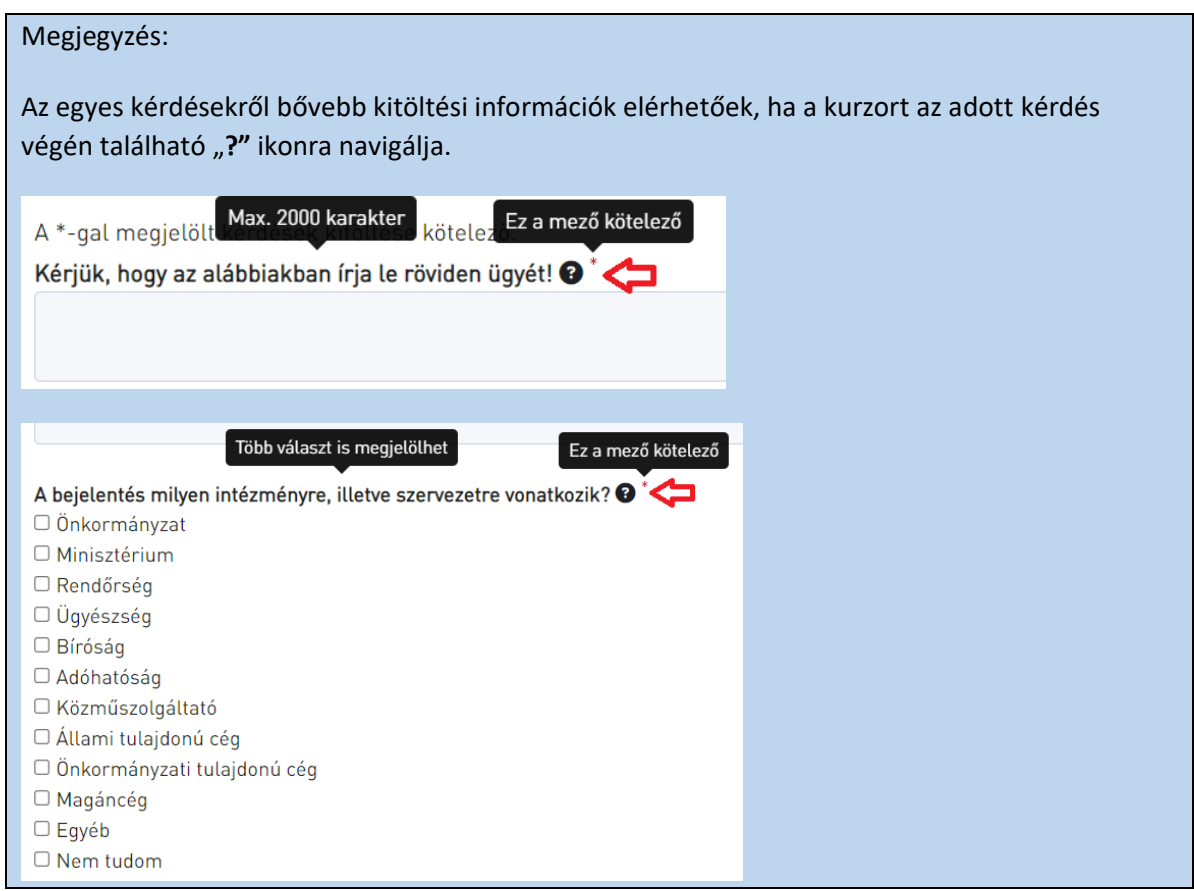

5. A kitöltés során találkozhat olyan kérdésekkel, amelyek esetében egy-egy válasz megadása esetén további kérdések jelennek meg az űrlapon. Kérjük, ezekre is válaszoljon!

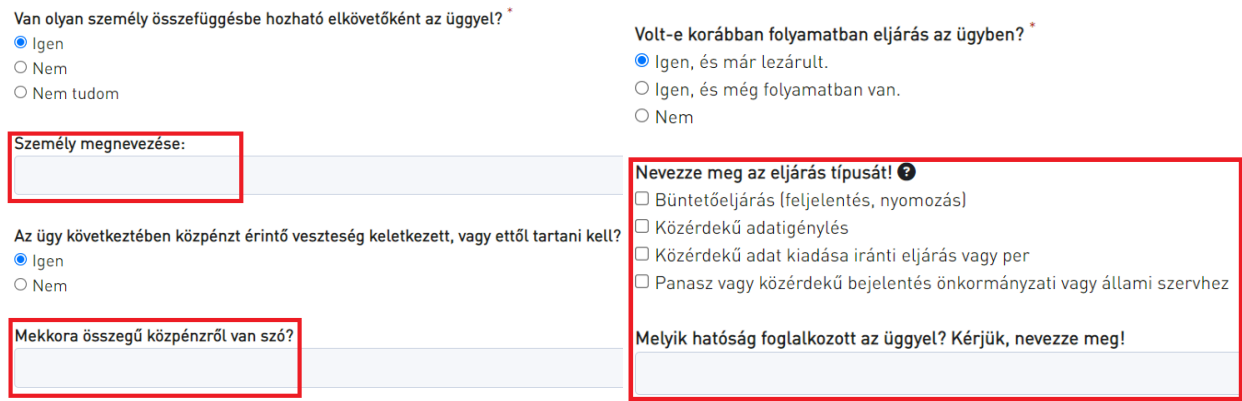

6. Amennyiben a fentebb megadott adatokhoz bármilyen dokumentumot kíván csatolni, (amelyek alátámaszthatják és kiegészíthetik a megadott adatokat) az űrlapon a **Feltöltés**  gombra kattintva ezt is van lehetősége megtenni. A feltöltésnél, kérjük, ügyeljen a terjedelmi korlátokra!

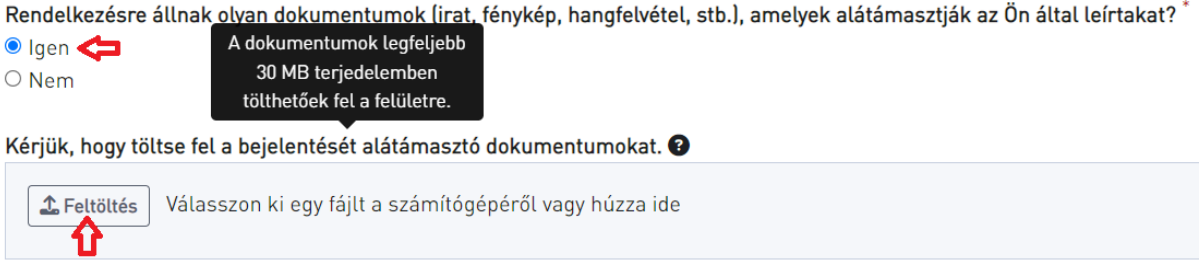

7. A **Küldés** gombbal véglegesíti és elküldi a TI Magyarország részére bejelentését. Kérjük, hogy a beküldést követően **NE ZÁRJA BE RÖGTÖN A BÖNGÉSZŐABLAKOT!**

Köszönjük, hogy kitöltötte az űrlapot!<sup>\*</sup> Kérjük, hogy a beküldést követően NE ZÁRJA BE RÖGTÖN A BÖNGÉSZŐABLAKOT!

A bejelentés beküldését követően megjelenő egyedi, titkos JELSZÓT érdemes elmenteni, International Magyarország nem fér hozzá, és nem tudja pótolni. Elolvastam és elfogadom. < 1.

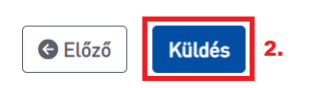

8. Bejelentésének beküldése akkor sikeres, ha a következő lapon megjelenik a **16 számjegyből álló egyedi azonosító kód**ja. Kérjük, ezt a kódot mindenképpen jegyezze fel, a kódra kattintva azt automatikusan a vágólapra tudja másolni. Bejelentéséhez a **Saját bejelentés megtekintése** gombra kattintva férhet hozzá.

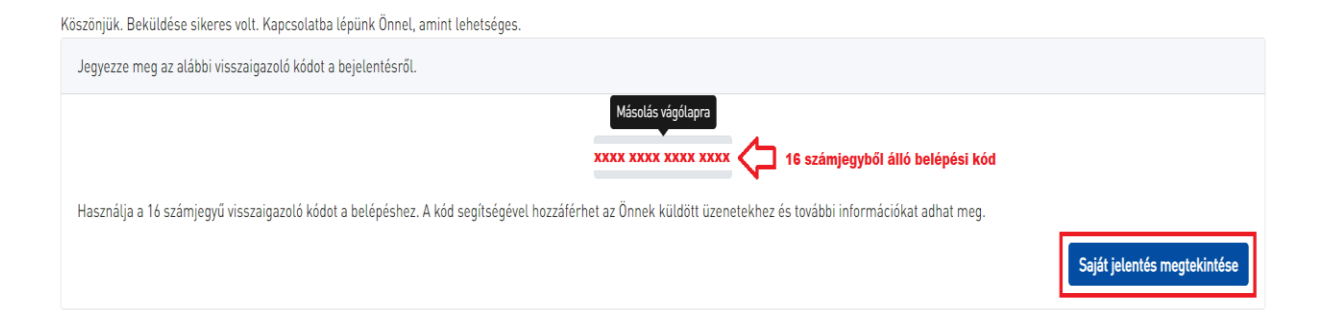

Megjegyzés:

A bejelentésének a kezelését a TI Magyarország munkatársai ezen a felületen végzik, itt veszik majd fel Önnel a kapcsolatot. További dokumentumok feltöltésére, a bejelentésével kapcsolatos kérdések megválaszolására Önnek is itt lesz majd lehetősége, ezért kérjük őrizze meg belépési kódját! Ehhez a kódhoz a TI Magyarország nem fér hozzá, és nem tudja pótolni.

## **Bejelentés státuszának megtekintése**

1. Az Ön által tett bejelentés állapotának megtekintéséhez a szolj.transparency.hu nyitóoldalán, a bejelentés beküldése után kapott **16 számjegyű azonosító kód** beírása után, a gombra kattintva van lehetősége.

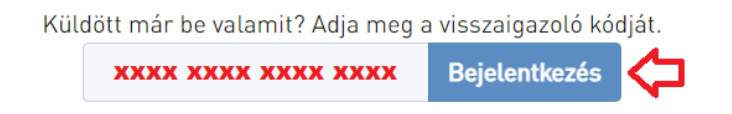

2. A bejelentkezés után megtekintheti a bejelentésére vonatkozóan korábban megadott adatait és a bejelentésre kapott válaszokat. A lap aljára görgetve lehetősége van további dokumentumok feltöltésére és hozzászólások írására is. A **Hozzászólások** menüpontban fogják munkatársaink felvenni Önnel a kapcsolatot. Itt megjegyzéseket fűzhet a már korábban leírtakhoz is.

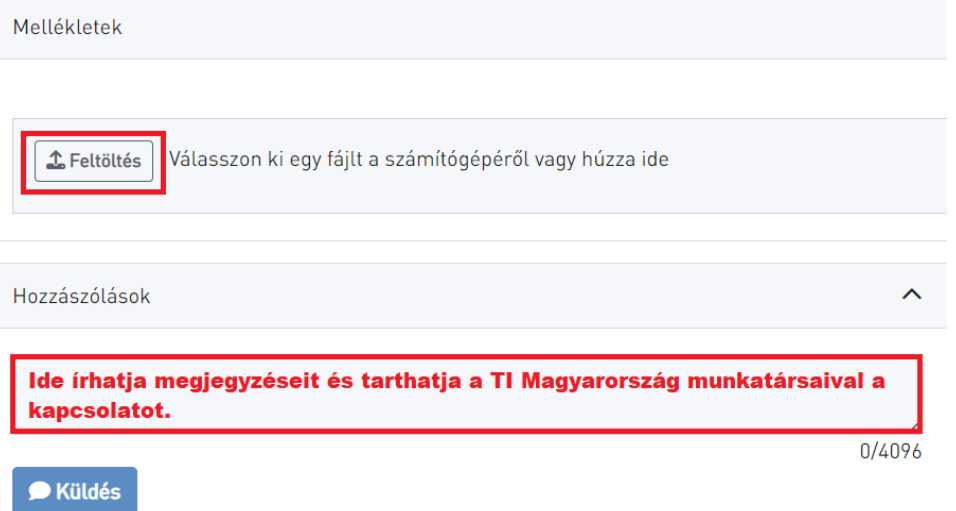